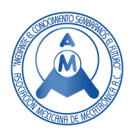

# DISEÑO DE MOLDE DE INYECCIÓN APLICANDO SISTEMAS CAD, CAM Y CAE.

# Hernández Hernández Gustavo Ángel, Rodríguez González José Miguel, Morán Hernández Juan  $(^{\boxtimes})$ .

Tecnológico Nacional de México / TES de Valle de Bravo moran.j@tesvb.edu.mx

# **Resumen**

 *La industria manufacturera necesita permanentemente optimizar sus procesos de producción, lo cual demanda -en las primeras etapas de la implementación de nuevos procesos- el uso de sistemas computarizados para simulaciones en el comportamiento de los materiales utilizados, detectando así oportunidades de mejora y evitando la pérdida de recursos vitales para el rendimiento de la producción. La empresa donde se desarrolló este proyecto, pertenece a la industria textil metálica y dentro de su proceso para el fundido de materiales utiliza moldes de inyección. El área de moldes, constantemente requiere de metodologías y técnicas de diseño que permitan una inyección distribuida y equilibrada, para obtener piezas libres de defectos de dimensión y superficies durante la fundición, defectos que el área de moldes ha detectado como problemas técnicos a solucionar dentro de la empresa y a través del desarrollo de este trabajo, que consiste en el uso de sistemas CAD (Diseño Asistido por Computadora), CAM (Manufactura Asistida por Computadora) y CAE (Ingeniería Asistida por Computadora) para el diseño de un molde de inyección de aleación de zinc para botones, en el que se incluyen características como la distribución equitativa de las piezas sobre los bloques de inyección, el diseño de canales principal y secundarios en relación a la escala 1.5:1, la adición de sobre flujos y salidas de aire ubicados en zonas críticas respecto al tiempo de llenado, se diseñan los puntos de inyección con base a la separación manual de colada entre 0.40 mm - 0.55 mm en espesor de pared a 30º de apertura respecto al centro de cada pieza y manteniendo una velocidad de 100 a 150 cm/s para la correcta distribución de material. Así mismo se abordaron temas de manufactura digital en CAM para la generación de códigos NC (Control Numérico) para máquinas programables de maquinado. De los resultados obtenidos en este proyecto, se lograron evaluar los puntos críticos del diseño a través de simulaciones en las líneas de flujo del material para conocer su velocidad (107.901 cm/s) y dirección, se analizó el equilibrio en el tiempo de llenado, así como el recorrido del material fundido durante la inyección por medio de las herramientas que proporciona el FEA (Análisis de Elemento Finito) a través del CAE, corroborando un diseño virtual de molde capaz de inyectar 4 piezas de botón en toda su geometría minimizando y anulando defectos de fundición como burbujas, rebabas o marcas de flujo. Con estos resultados, el proyecto logró lo propuesto en relación al diseño de un molde de inyección equilibrada y óptima para botones de aleación de zinc (zamak 3), a través de sistemas CAD, CAM y CAE.*

**Palabras clave:** Molde, inyección, zamak, fundición, diseño, manufactura, computadora, ingeniería, digital

# **Abstract**

*The manufacturing industry needs to optimize its production processes permanently, which demands in the early stages of the new processes implementation- the use of computerized systems for simulations in the behavior of the materials used, thus detecting opportunities for improvement and avoiding loss of vital resources for production performance. The company where this project was* 

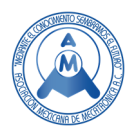

*carried out, belongs to the metal textile industry and uses injection molds for its melting of materials. The mold area requires design methodologies and techniques that allow a balanced and distributed injection to obtain parts free of dimension and surface defects, casting defects that the mold area has detected as technical problems to be solved within the company and through the development of this work, which consists of the use of CAD (Computer-Aided Design), CAM (Computer-Aided Manufacturing) and CAE (Computer-Aided Engineering) systems for the design of a zinc alloy injection mold for buttons, which include features such as the equitable distribution of the pieces on the injection*  blocks, the design of main and secondary runners concerning the 1.5: 1 scale, the addition of *overflows and air vents located in critical areas to the filling time, the injection points based on manual casting separation between 0.40 mm - 0.55 mm in wall thickness at 30º opening to the center of each piece and maintaining a speed of 100 to 150 cm / s for the correct distribution of material. Issues of digital manufacturing in CAM were also addressed for the generation of NC codes (Numerical Control) for programmable machining machines. With the results obtained in this project, it was able to evaluate, the critical points of the design through simulations in the flow lines of the material to know the speed (107.901 cm/s) and direction, the balance in the filling time was analyzed, as well as the route of the molten material during the injection trough finite element analysis (FEA) with CAE, corroborating a virtual mold design capable of injecting 4 pieces of buttons in all its geometry minimizing and canceling casting defects such as blisters, flash or flow marks. With these results, the project had achieved the objective that was proposed about the design of a balanced and optimal injection mold for zinc alloy buttons (Zamak 3), through CAD, CAM, and CAE systems.*

**Keywords:** Injection molding, zamak, moldflow analysis, *CAD (Computer Aided Design), CAM (Computer Aided Manufacturing) and CAE (Computer Aided Engineering)*.

# **1. Introducción**

 Un molde se puede definir como una herramienta que nos permite generar piezas sólidas a través de material fundido como polímeros o aleaciones de metal. Las aplicaciones del moldeo por inyección son múltiples, abarcan sectores que van desde la electrónica, medicina, aeronáutica, aeroespacial y automovilística [1], [2]. La entidad donde se desarrolla el presente trabajo es una empresa de ramo textil metálico enfocada al diseño y a la moda en accesorios metálicos para prendas de vestir, por lo que adopta y desarrolla técnicas que propicien y garanticen la calidad en el proceso de fabricación de las mismas.

Con el uso de tecnologías CAD y CAM, se mantienen las ventajas y posibilidades de trabajar en entornos 2D y 3D, que, permiten dibujar piezas sólidas con las características dimensionales y de diseño requeridas, reflejado en la capacidad de análisis de las herramientas utilizadas en el proceso de producción [3]. Dentro de sistemas relacionados a la manufactura digital, se encuentran algunas herramientas útiles en el proceso de operaciones de maquinado (en bloques de núcleos y cavidades), los sistemas CAD/CAM tienen la capacidad de generar los programas de control numérico necesarios para la programación y trabajo sobre superficies de sistemas complejos, obteniendo los resultados necesarios en sus operaciones de maquinado y fabricación [4]. Asimismo, la tecnología CAE representa hoy día una herramienta sofisticada que permite adoptar este tipo de desarrollos de modelado y diseño para trabajarlos en conjunto y aplicar medios de simulación y generación de datos técnicos que corroboren características específicas de procesos determinados por medio del FEA y sus herramientas. [5].

 El presente trabajo desarrolla el proceso para el diseño de un molde de inyección mediante el uso de herramientas digitales. El objetivo principal es la obtención de un molde capaz de inyectar el material equilibradamente contribuyendo a mantener la mayor consistencia en los tiempos de llenado de las piezas, brindando así, en la simulación, piezas de fundición completas libres de defectos. El diseño es guiado en consideración a NADCA (North American Die Casting Association) [6] y teorías aplicadas de la empresa de desarrollo, para la creación de las piezas que componen el molde

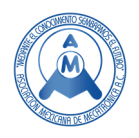

participando principalmente en medidas y geometrías de diseño, incluyendo la pieza producto (botón), el material utilizado (Zamak 3), los bloques de cavidades y núcleo, el porta molde y las partes que lo conforman en su totalidad. Los resultados obtenidos, enfocados al diseño final del molde, dan a conocer las piezas ensambladas y componentes en su estado final, recalcando la importancia de la asistencia por computadora para el diseño de herramientas de producción, implementando medios de simulación para la validación de la funcionalidad.

# **2. Metodología y diseño.**

Para el proceso de diseño del molde de inyección se presentan en el siguiente diagrama de flujo las etapas utilizadas en la metodología para llegar al resultado final (Figura 1). Un aspecto importante del proceso de desarrollo es que, después de terminado el diseño o modelado en CAD (Dibujo Asistido por Computadora), se siguen dos pasos de experimentación (digital); éstas corresponden a simulaciones de flujo de inyección y manufactura, que dan paso al aspecto de validación de diseño del molde. Si en estas etapas el resultado no se encuentra dentro de las especificaciones deseadas, éste tiene que retroalimentarse desde la etapa de diseño.

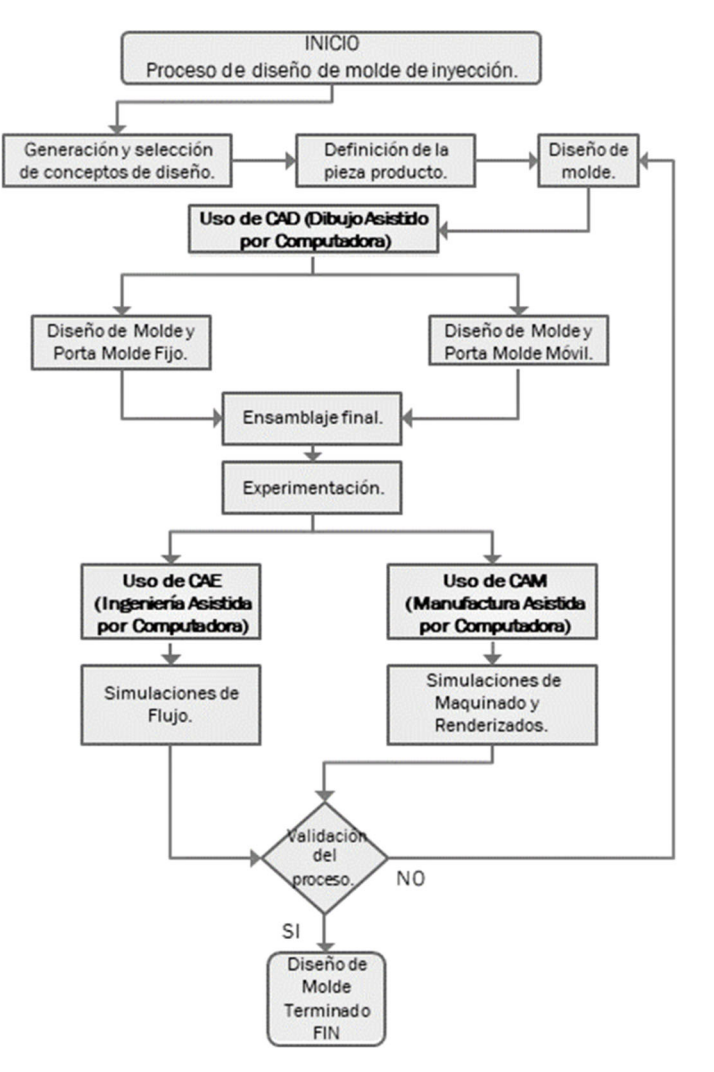

 **Figura 1. Diagrama de flujo, "Proceso de diseño de molde de inyección".** 

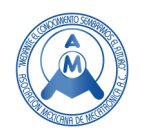

#### *2.1 Generación y selección de los conceptos de diseño.*

#### *2.1.1 Pieza*

 El material seleccionado para la pieza es zamak 3, el cual es el que cuenta con mejores características para su aplicabilidad en el proceso de fundición a presión, por encima del Magnesio y el Aluminio 356, que representan las aleaciones más utilizadas en este proceso, siendo las variables medulares; resistencia a la tracción, módulo de elasticidad, el límite elástico y la densidad (Figura 2).

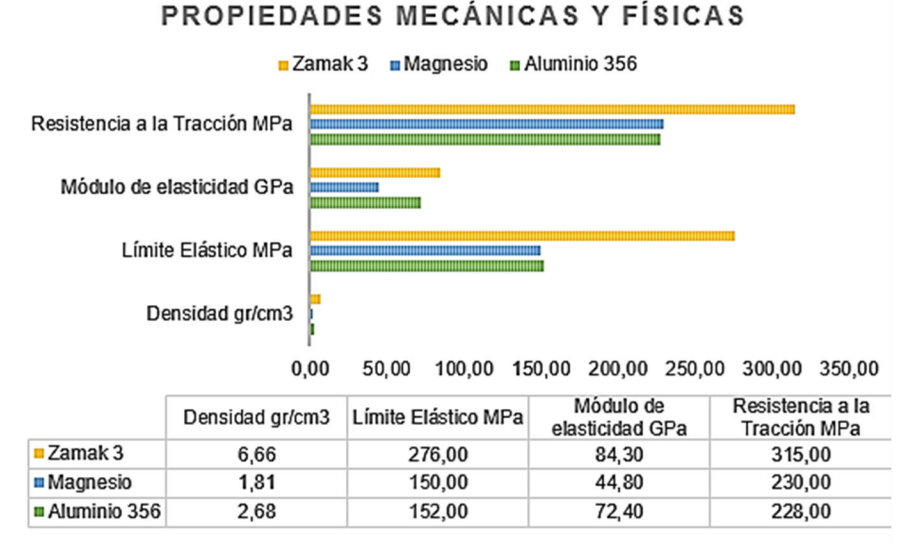

**Figura 2. Comparativo de las propiedades mecánicas y físicas de los materiales; Zamak 3, Magnesio y Aluminio 356.** [7]

Después del análisis de propiedades, las razones para la selección del zamak 3 resultan ser; la colabilidad excelente y estabilidad dimensional a largo plazo, las características de acabado de chapado, pintura y tratamientos de cromato, así como su capacidad de amortiguación y atenuación de vibraciones en comparación con las aleaciones de aluminio fundido [7].

 La pieza a inyectar es un botón para uso textil, de material zamak 3 (aleación de zinc) cuya densidad es de 6.6  $g/cm^3$ . El volumen total de la pieza es de 530.5  $mm^3$  con un área de superficie de 914.22  $mm^2$  equivalente a 3.5  $gr.$  (Figura 3)

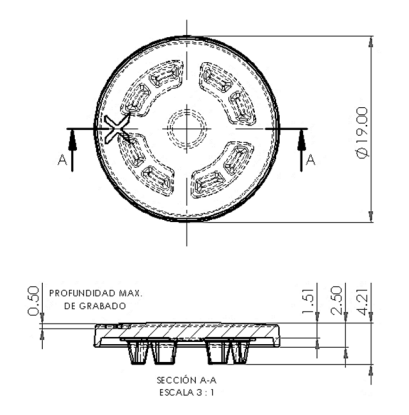

**Figura 3. Dimensiones de la pieza producto. Elaborada a través de SOLIDWORKS®** 

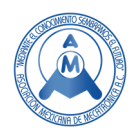

#### *2.1.2 Distribución de la pieza*

 La distribución dentro del molde, se basa principalmente en los sólidos que contendrá la pieza a inyectar, para este caso el molde producirá cuatro piezas del mismo modelo en un ciclo de inyección. El objetivo es el de mantener un recorrido en la inyección que ocupe el total de piezas al mismo tiempo. Al tratarse de una pieza con características circulares, las cuatro siluetas se distribuyen equilibradamente dentro de dos bloques; el de cavidades que aloja la parte fija del molde y contiene la parte superior de la pieza y el bloque núcleo que se encuentra en la parte móvil del molde e incluye las extremidades inferiores de la pieza. Estos dos bloques comparten los mismos centros de referencia en la distribución de las piezas. (Figura 4)

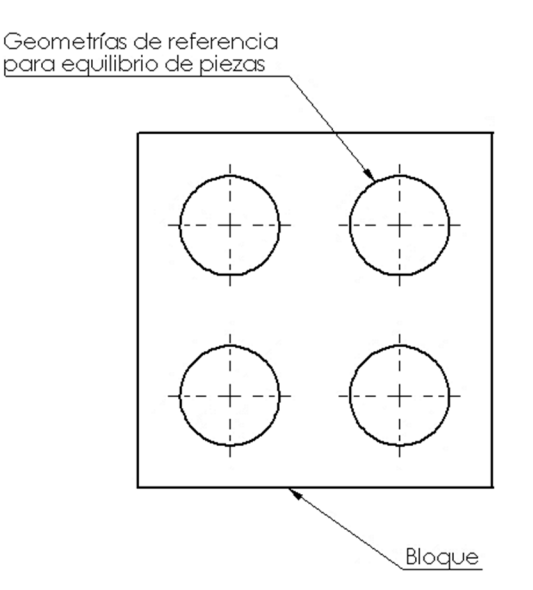

**Figura 4. Distribución de la pieza. Elaborada a través de SOLIDWORKS®** 

# *2.1.3 Diseño del canal.*

 Para el desarrollo del canal de inyección, se toman en cuenta características de la pieza a producir; la pieza a inyectar tiene un peso de 3.5 gr, el número de piezas por inyección al ser cuatro se distribuye a la misma distancia del centro, lo que suma un total de 14  $gr$ , para aleaciones de zinc y aluminio en piezas menores a 50  $gr$  se utilizan canales entre cuatro a seis milímetros de diámetro. Estos se distribuyen en los dos bloques de cavidades equilibradamente. El canal técnicamente se basa en, uno principal y cuatro ramificaciones o canales secundarios. (Figura 5)

# *2.1.4 Diseño de punto de ataque*

 El diseño de los puntos de ataque o compuertas (al ser la unión principal entre los canales y las cavidades de la pieza), cumple con las siguientes características definidas para la inyección de material: para crear el desprendimiento de las piezas, los puntos de ataque fueron diseñados con magnitudes angulares y distancias menores a un milímetro (0.40  $mm$  a 0.55  $mm$ ) [8], de esta manera evitan dejar una marca en la apariencia de la pieza terminada. La disminución de volumen respecto a los canales de inyección que posee cada uno, ayuda en la distribución de líneas de flujo del material fundido al momento de la inyección. (Figura 6)

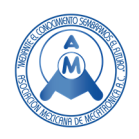

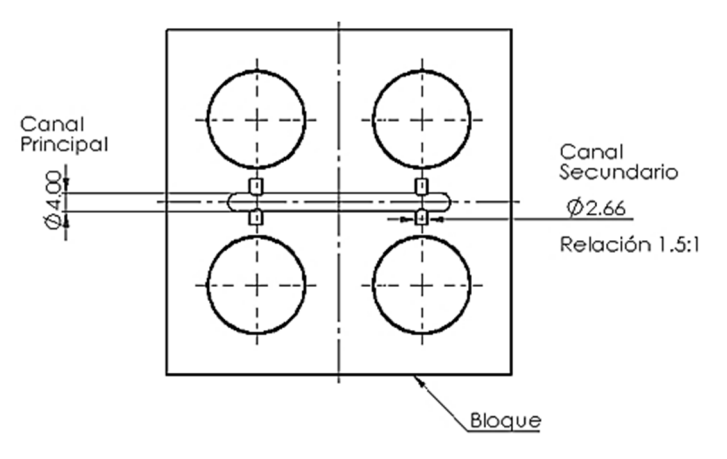

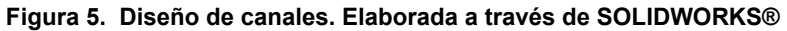

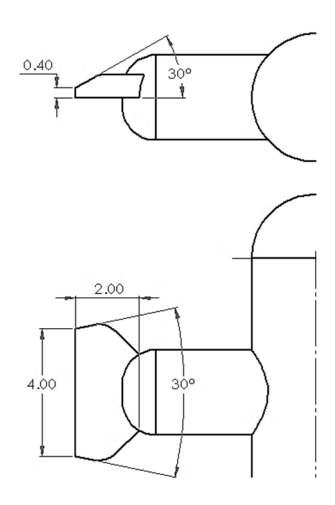

**Figura 6. Características de punto de ataque. Elaborada a través de SOLIDWORKS®** 

#### *2.1.5 Diseño de bloque núcleo*

 Para el bloque de la parte móvil (bloque núcleo) se agregaron los canales de inyección correspondientes, este bloque no contiene los puntos de inyección ya que estos se encuentran en la parte fija del molde (bloque de cavidades). (Figura 7)

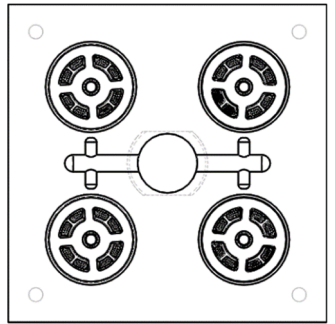

**Figura 7. Bloque núcleo. Elaborada a través de SOLIDWORKS®** 

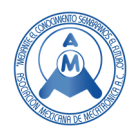

#### *2.1.6 Diseño de bloque de cavidades – "sobre flujos"*

 El bloque de cavidades perteneciente a la parte fija del molde es la que aloja los "sobre flujos", situados en las áreas donde termina de llenarse por unidad de tiempo la inyección y se agregan al bloque que contiene las formas del botón previamente distribuidas. (Figura 8)

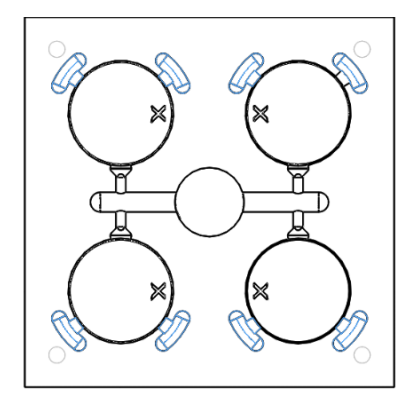

**Figura 8. Distribución de "sobre flujos". Elaborada a través de SOLIDWORKS®** 

#### *2.1.7 Salidas de aire*

 Se definen también las salidas de aire en el bloque de cavidades a través de operaciones de corte, con 1.6 mm de ancho y 0.03 mm de profundidad. Su ubicación se basa en relación al canal de inyección, "sobre flujos" y cavidades. (Figura 9)

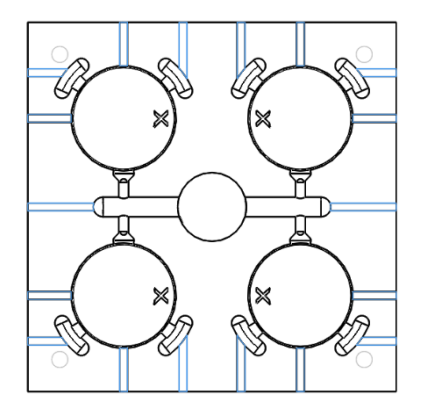

**Figura 9. Salidas de aire. Elaborada a través de SOLIDWORKS®** 

#### *2.1.8 Diseño de porta molde*

La figura 9 muestra una distribución numeral de cada una de las piezas que componen el molde previamente diseñadas y ensambladas en el software SOLIDWORKS. Se pueden denotar tres colores que dividen la parte fija (verde), parte móvil (azul) y sistemas de tornillería. (rojo). (Figura 10)

#### *2.1.9 Simulaciones de Flujo*

Las simulaciones de flujo se realizaron a través del software SOLIDWORKS®, mediante el análisis de elemento finito (FEA).

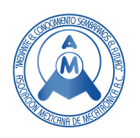

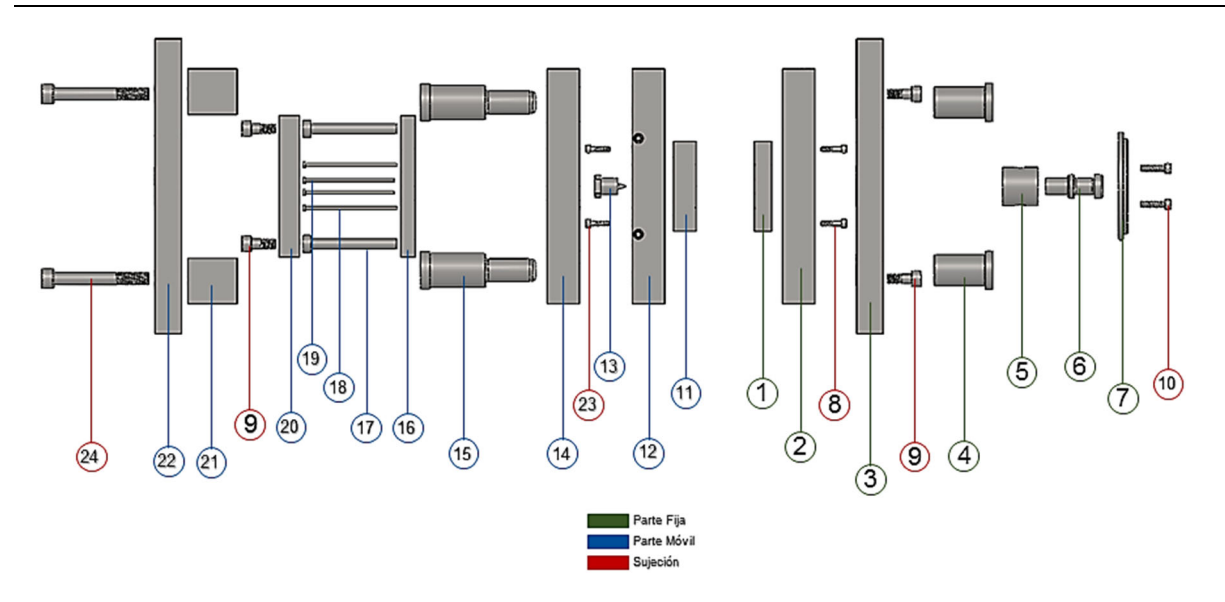

**Figura 10. Componentes del molde.** 1.Bloque cavidad, 2.Placa porta cavidades, 3.Placa base fija, 4.Tazas guía, 5.Cubierta de boquilla, 6.Cuerpo de boquilla, 7.Anillo centrador, 8.Tornillos M4 bloque cavidad, 9.Tornillos M8, 10.Tornillos M5, 11.Bloque núcleo, 12.Placa porta bloque núcleo, 13.Boquilla, 14.Contra placa núcleo, 15. Postes guía, 16.Placa botadores, 17.Pernos recuperadores, 18.Botadores largos, 19.Botadores cortos, 20.Contra placa botadores, 21.Paralelas, 22.Placa base móvil, 23.Tornillos M4 bloque núcleo, 24. Tornillos M10. **Elaborada a través de SOLIDWORKS®** 

# **3. Resultados**

 Se diseñó un molde de inyección para botones de aleación de zinc (zamak 3), a través de sistemas CAD, estudiado por medio de técnicas CAE para el análisis de las líneas de flujo, comportamiento y tiempo de inyección, adicionando herramientas CAM simulación de maquinado y renderizados básicos de piezas.

#### *3.1.1 Resultados CAD*

A continuación, se muestra el bloque 3D del bloque de cavidades con sus elementos.

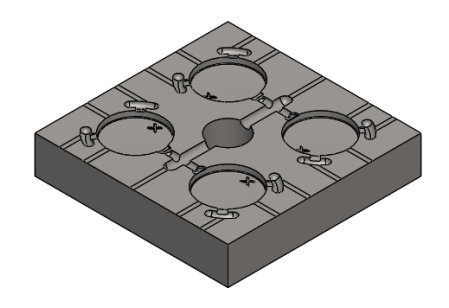

**Figura 11. Resultado CAD de bloque de cavidades. Elaborada a través de SOLIDWORKS®** 

 La siguiente figura muestra el bloque 3D del bloque núcleo con sus elementos (cavidades, núcleos canales, puntos de ataque, sobre flujos y salidas de aire.

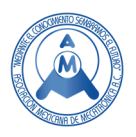

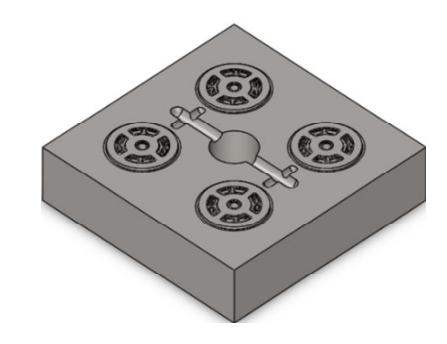

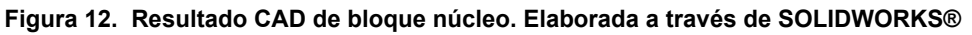

 Determinados los bloques de cavidades con todos sus criterios para la inyección (canales, puntos de ataque, sobre flujos y salidas de aire), es posible conocer a detalle la pieza resultante después de cada ciclo de inyección.

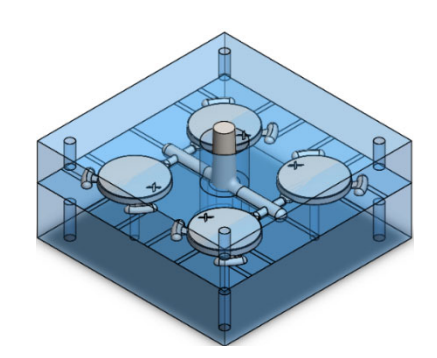

**Figura 13. Resultado CAD de ensamble de bloques y colada. Elaborada a través de SOLIDWORKS®** 

 El diseño de las piezas para el molde complementa en conjunto el ensamble de un molde de inyección. En la siguiente figura se muestra una vista explosionada del molde con todos sus componentes.

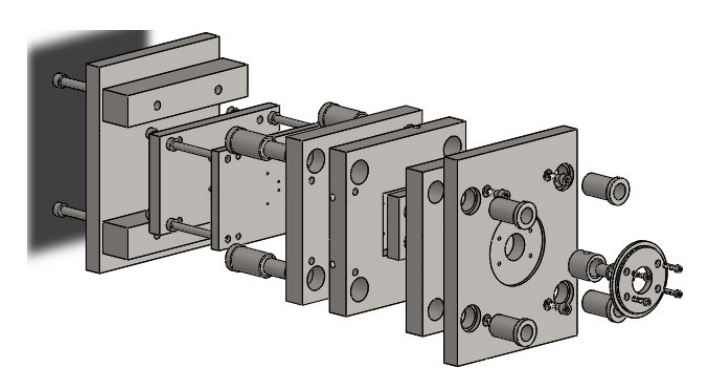

**Figura 14. Resultado CAD de porta molde. Elaborada a través de SOLIDWORKS®** 

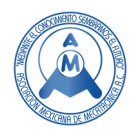

#### *3.1.2 Resultados colada*

 La siguiente figura muestra el modelo de colada que se obtendría como producto de los bloques realizados anteriormente.

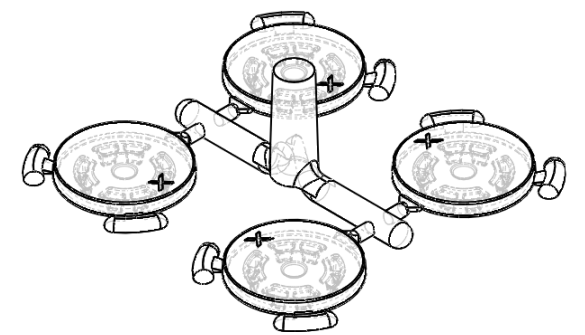

**Figura 15. Resultado de colada. Elaborada a través de SOLIDWORKS®** 

### *3.1.3 Resultados CAE por medio del análisis de elemento finito.*

 En esta etapa se comienza con el análisis de elemento finito (FEA), donde se utiliza un sistema de mallado sólido, con 100939 elementos y 38422 nodos que corresponden a 4.00 cm<sup>3</sup> y 26.4 gr y esto para corroborar el diseño de bloques y componentes que contienen el recorrido del material hacia las piezas, se tomó el elemento de colada para comprobar sus características al momento de la inyección. El análisis de llenado basado en el comportamiento del material inyectado se enfoca principalmente en el equilibrio entre canales, punto de inyección y la pieza. La siguiente figura muestra de color rojo el tiempo máximo de llenado (0.887 segundos), de color azul el tiempo inicial de inyección.

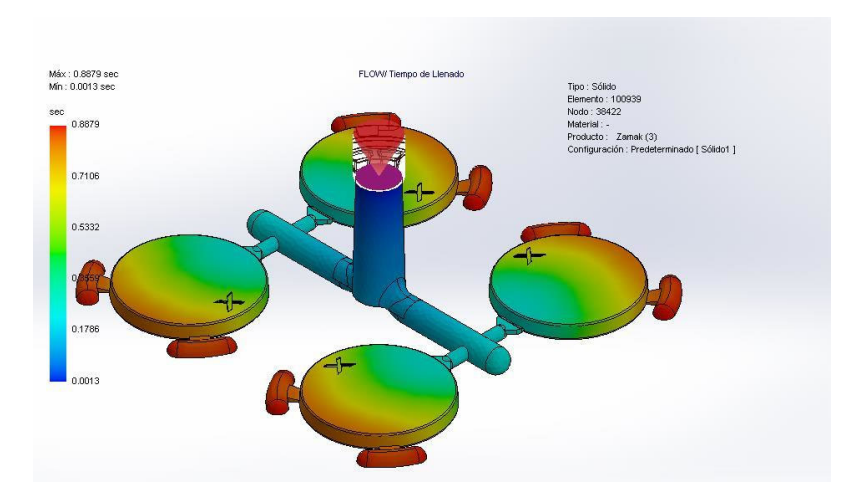

**Figura 16. Resultado CAE simulaciones de flujo. Elaborada a través de SOLIDWORKS®** 

 La siguiente figura muestra líneas en forma de flechas que indican los vectores de velocidad al final del llenado, respecto a su recorrido en la pieza. En este análisis se observa el cambio de velocidad a través de los puntos de ataque por sobre el de la pieza, asimismo el del canal principal respecto al de los secundarios la velocidad máxima final de llenado se denota en 107.901 cm/s.

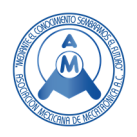

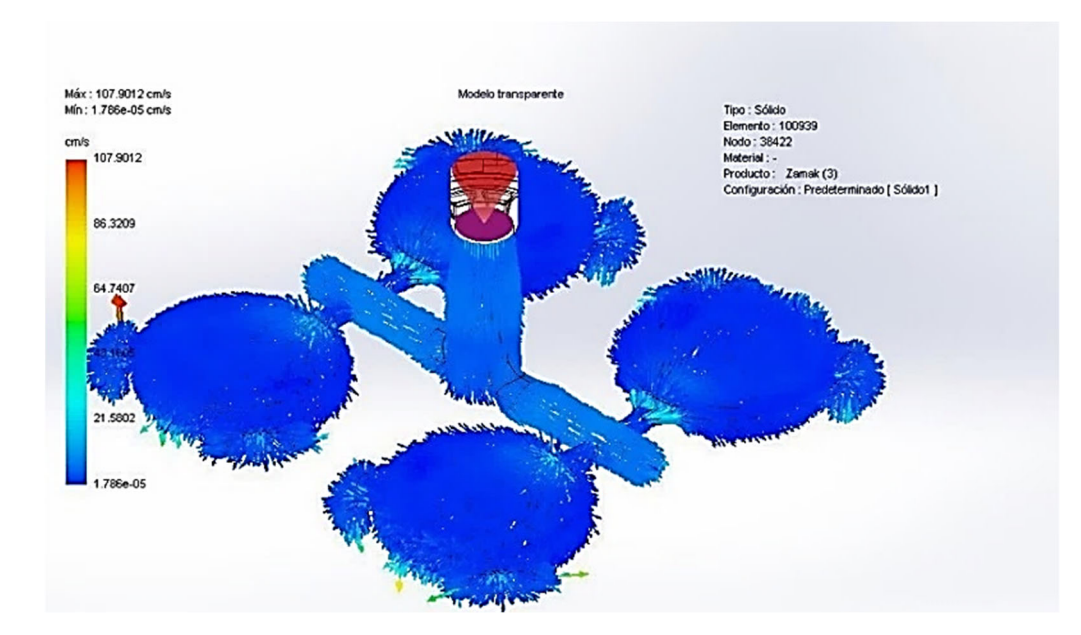

**Figura 17. Resultados CAE vectores de velocidad de inyección. Elaborada a través de SOLIDWORKS®** 

# *3.1.4 Resultados CAM*

 En una secuencia completa de maquinado, el uso de distintas herramientas desarrolla el complejo proceso de formado por desbaste de material, aún con las más sofisticadas maquinas programables, la delicada supervisión humana es parte importante para evitar situaciones que lleguen a perjudicar al material de trabajo o las mismas herramientas, el uso de softwares CAM y el desarrollo de operaciones que incluyen lenguaje CN en completa efectividad es debido a la habilidad de las personas que lo utilizan y ejecutan en todos sus procesos. La siguiente imagen muestra una secuencia de maquinado bajo tres generales pasos; desbaste, desbaste fino y acabado final.

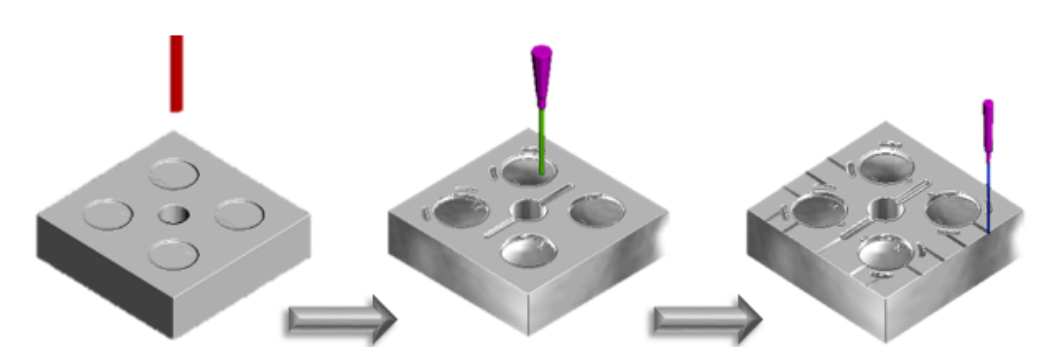

**Figura 18. Resultado CAM de secuencia de maquinado. Elaborada a través de PowerMILL®** 

# *3.1.5 Renders*

 El uso de archivos compatibles con sistemas CAD permiten la manipulación de los mismos para el trabajo de renderización referido a la obtención de las piezas en modos más realistas, para este caso se genera una serie de renders básicos con la intención de observar los detalles de las piezas con una temática distinta a la de bocetos o perspectivas lineales.

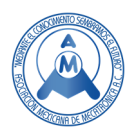

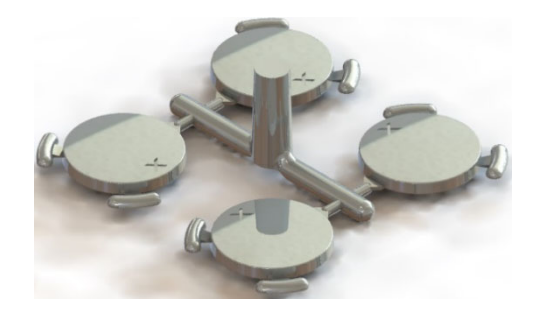

**Figura 19. Resultado CAM. Render de colada. Elaborada a través de SOLIDWORKS®** 

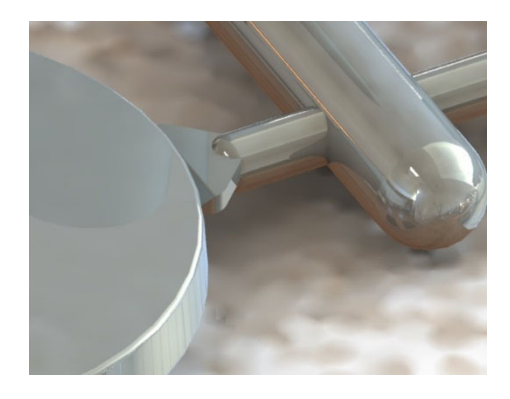

**Figura 20. Resultado CAM. Render detalle de colada. Elaborada a través de SOLIDWORKS®** 

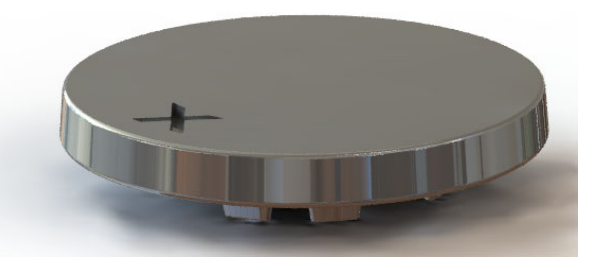

**Figura 21. Resultado CAM. Render de botón. Elaborada a través de SOLIDWORKS®** 

# **4. Conclusiones**

 Las tecnologías modernas de diseño, análisis, manufactura y generación de prototipos rápidos (CAD/CAM/CAE) son herramientas indispensables para la empresa manufacturera actual. Ya que posibilitan:

• Evaluar alternativas de diseño y simular los procesos de fabricación. Cada análisis puede ser modificado y corregido hasta llegar al resultado deseado

• Elevar la calidad de los productos y de la información técnica. Cuando se tiene acceso a partes detalladas como son el comportamiento a partir de simulaciones, se puede visualizar cada fase del diseño, en el caso del molde diseñado, fue posible observar la pieza producto antes del diseño del molde físico.

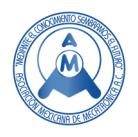

 Con los análisis derivados de las simulaciones en las líneas de flujo se determinó que el molde diseñado es capaz de reducir y eliminar defectos de fundición. Como conjunto el ensamble del molde se adapta versátilmente a cada una de las piezas que lo componen. Con la obtención de procesos de fabricación basados en manufactura digital (CAM) se observaron las formas en las que se puede fabricar cada bloque perteneciente a las cavidades y núcleo, brindando visualizaciones de secuencias de maquinado. En adición se generaron algunas técnicas básicas de renderizado para la visualización de las piezas en su estado final de diseño, lo que nos da una aproximación, de cómo los componentes poseen una apariencia física que tiene correspondencia con el diseño.

 Así, en conjunto, se recabaron y aplicaron condiciones en el molde originarias de teorías y conocimientos empíricos, estableciendo una relación práctica y teórica.

 Se destaca que, a través de la utilización de estos sistemas asistidos por computadora con técnicas como el análisis de elemento finito en entornos de trabajo de diseño de moldes de inyección se brindan modelos de integración capaz de crear operaciones secuenciales que, al trabajar en conjunto, los modelos dibujados en CAD se enlazan directamente a las operaciones de análisis en sistemas CAM y CAE. Por lo que las implementaciones de este tipo de técnicas de diseño contribuyen directamente a detalles adicionales que en un modelo libre de técnicas de computación no se pueden encontrar.

 La simulación es una ingeniería útil y una herramienta, debe usarse para complementar el trabajo de ingeniería y no para reemplazarlo. Las simulaciones de flujo pueden necesitar ser cambiadas y repetidas varias veces para diferentes condiciones de proceso para obtener las situaciones necesarias que satisfagan al usuario. Esto será similar al mismo método de prueba y error que solía hacerse en la máquina de fundición a presión. Sin embargo, utilizar la tecnología CAD, CAE y CAE ahorra tiempo y costos. La información obtenida de la simulación puede ser valiosa, pero el usuario debe asegurarse de que los resultados se interpreten adecuadamente por alguien familiarizado con la fundición a presión y no solo familiarizado con la simulación. "Los días están llegando donde la simulación será el método estándar para verificar y optimizar los diseños de inyección" [6].

# **5. Referencias**

- [1] Thiriez A. and Gutowski T., "An Environmental Analysis of Injection Molding," *IEEE J.*, pp. 195– 200, 2006.
- [2] Weng F. and Lu Y., "Parameter analysis of Lift Component in injection molding," *IEEE Int. Conf. Appl. Syst. Invent.*, pp. 754–757, 2018.
- [3] Florin Ș., Rad M., Dobra P., and Adrian F., "Design Of A Low Cost CAD CAM Convertor For CNC Applications," *IEEE J.*, pp. 602–606, 2016.
- [4] Pardo R., "A CAD / CAM system for rapid prototyping by adding or subtracting materials using Computer Numerical Control ( CNC )," *IEEE J.*, pp. 0–3, 2019.
- [5] Amir Sajjad Bahman F., "Computer Aided Engineering," in *Wide Bandgap Power Semiconductor Packaging*, Elsevier, 2018, pp. 199–223.
- [6] NADCA, "NADCA Product Specification Standards for Die Casting," 2015, p. 272.
- [7] I. B. L. Ltd., "Zamak 3 (ASTM AG40A, Z33520, Mazak 3) Zinc Alloy," *Material Properties Database*, 2018. [Online]. Available: https://www.makeitfrom.com/material-properties/Zamak-3- ASTM-AG40A-Z33520-Mazak-3-Zinc-Alloy.
- [8] Stilia S.A de C.V., "Instrucción de trabajo para diseño de coladas para moldes de inyección de zamak." Stilia S.A. de C.V., Mexico, D.F., 2018.

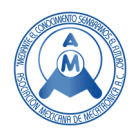

# **6. Autores**

**Hernández Hernández Gustavo Angel.** Egresado de la carrera de Ingeniería Mecatrónica del Tecnológico Nacional de México / TES de Valle de Bravo, Estado de México. ghernandez@grupomarmex.mx

**Rodríguez González José Miguel.** Ingeniero Mecánico, por la UAEMex. Profesor de Asignatura "A" del Tecnológico Nacional de México / TES de Valle de Bravo, Estado de México. rodriguez.j@tesvb.edu.mx

**Morán Hernández Juan .** Dr. en C. por la UNAM. Miembro del Sistema Nacional de Investigadores del Consejo Nacional de Ciencia y Tecnología (CONACYT, México). Profesor de Asignatura "A" del Tecnológico Nacional de México / TES de Valle de Bravo, Estado de México. moran.j@tesvb.edu.mx